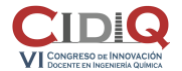

Área temática: *T3. Aplicaciones informáticas en la docencia en Ingeniería Química*

## **Enseñando a utilizar herramientas de simulación CFD desde la gamificación: construye y maneja tu propio túnel de viento virtual.**

Cintia Casado Merino<sup>1,\*</sup>, José Moreno-SanSegundo<sup>1</sup>, Miguel Martín-Sómer<sup>1</sup>, Graciano Martínez<sup>1,2</sup>

( \* cintia.casado@urjc.es)

<sup>1</sup> Universidad Rey Juan Carlos, Departamento de Tecnología Química y Ambiental, ESCET, C/ Tulipán s/n, 28933 Móstoles, Madrid, España

<sup>2</sup> Instituto Nacional de Tecnica Aeroespacial (INTA), Ctra. de Torrejón de Ardoz a Ajalvir, km 4,500 -28850, Torrejón de Ardoz, Madrid, España

**Palabras clave:** (aerodinámica, túnel viento, CFD, Fluent, ondas choque).

## **Resumen**

Este trabajo se enmarca en la asignatura Aerodinámica, que se imparte en 4º curso del Grado Ingeniería Aeroespacial en Aeronavegación. La asignatura tiene 22 horas dedicadas al aprendizaje de la herramienta de simulación ANSYS Fluent, en las que se impartían 4 tutoriales con los que se adquieren los conocimientos suficientes para poder simular los perfiles aerodinámicos que se obtienen en geometrías 3D. Sin embargo, los tutoriales que se realizaban incluían geometrías en 2D menos atractivas (flujo por el interior de una tubería, flujo alrededor de un cilindro, en estacionario y transitorio y flujo compresible en un perfil alar). Con el objetivo de motivar al alumnado al uso de herramientas de simulación a través de la gamificación, se ha elaborado un tutorial extra en el que los alumnos pueden crear su propio túnel de viento y observar las líneas de corriente alrededor de geometrías 3D de distintos modelos de aeronaves: un avión comercial (Figura 1a), el avión DIANA diseñado por el INTA, un avión militar *tipo caza*, una avioneta y un helicóptero (Figura 1b). Los ficheros se han adaptado al formato necesario para importarlas sin problemas a la herramienta de simulación.

Para que este trabajo no suponga un esfuerzo muy importante por parte de los alumnos, se ha realizado en primer lugar un guión en el que paso por paso se enseña a crear el túnel de viento con un modelo de avión comercial. Han aprendido a importar, realizar el mallado, configurar el caso y representar los resultados como contornos de presión y velocidad en los planos elegidos, y como líneas de corriente alrededor de la geometría. Modificando la posición relativa entre la dirección del aire y la geometría observan las ondas de choque para diferentes ángulos de ataque.

Como trabajo final de los seminarios de Fluent, los alumnos han replicado el túnel de viento eligiendo otra geometría de aeronave, siendo capaces de replicar los pasos para crear el túnel de viento y obtener los resultados de manera autónoma, mostrando un gran interés al ver una aplicación real. Algunos alumnos, de forma voluntaria, han simulado las líneas de flujo en varías geometrías (sólo se les pedía una). Otros, han simulado varias condiciones también por iniciativa propia (por ejemplo, ángulos de ataque de entrada en pérdida, o diferentes números de Mach). Una alumna, ha buscado de manera independiente una geometría nueva (la nave *Enterprise*, de *Star Trek,* Figura 1c), consiguiendo realizar un mallado correcto, lo que demuestra que este tutorial a medio camino entre el aprendizaje y el juego, con geometrías atractivas, ha aumentado el interés del alumnado por las herramientas de simulación.

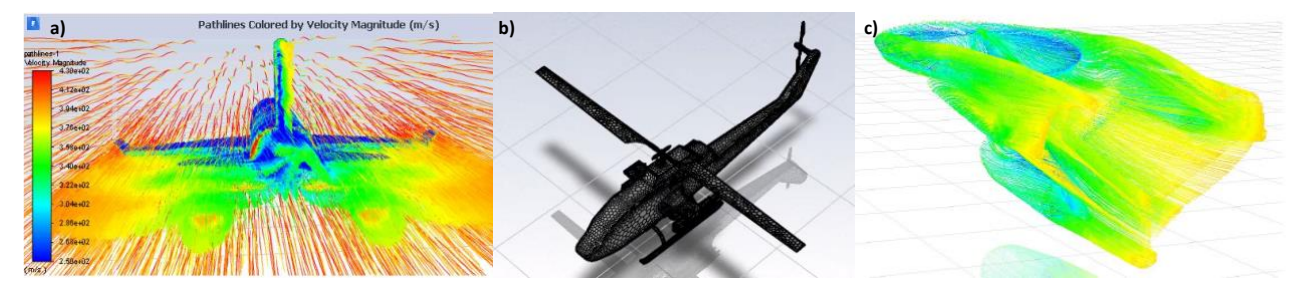

**Figura 1.** a) Ejemplo de cálculo de líneas de corriente en el avión comercial, b) malla del helicóptero, c) línea sde corriente alrededor de la nave *Enterprise.*